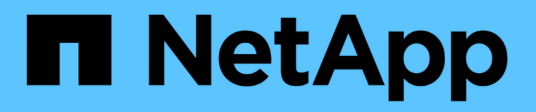

# **Relations de coffre-fort**

System Manager Classic

NetApp June 22, 2024

This PDF was generated from https://docs.netapp.com/fr-fr/ontap-system-manager-classic/online-help-96-97/task\_editing\_vault\_relationships.html on June 22, 2024. Always check docs.netapp.com for the latest.

# **Sommaire**

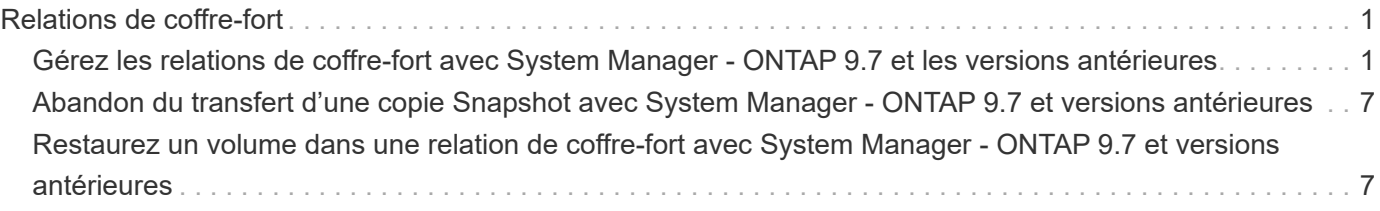

# <span id="page-2-0"></span>**Relations de coffre-fort**

# <span id="page-2-1"></span>**Gérez les relations de coffre-fort avec System Manager - ONTAP 9.7 et les versions antérieures**

Vous pouvez utiliser ONTAP System Manager Classic (disponible dans ONTAP 9.7 et versions antérieures) pour mettre à jour, reprendre, arrêter, initialiser et supprimer des relations vault en plus de créer des relations de coffre-fort à partir d'un SVM de destination.

# **Modifier les relations**

Vous pouvez utiliser System Manager pour modifier une relation de coffre-fort en sélectionnant une stratégie ou une planification existante dans le cluster, ou en créant une nouvelle règle ou planification. Cependant, vous ne pouvez pas modifier les paramètres d'une stratégie ou d'une planification existante.

#### **Avant de commencer**

Les clusters source et destination doivent se trouver dans une relation peer-to-peer en bonne santé.

#### **Étapes**

- 1. Cliquez sur **protection** > **relations de volume**.
- 2. Sélectionnez la relation de coffre-fort pour laquelle vous souhaitez modifier la stratégie ou la planification, puis cliquez sur **Modifier**.
- 3. Dans la boîte de dialogue **Modifier la relation**, sélectionnez l'action appropriée :

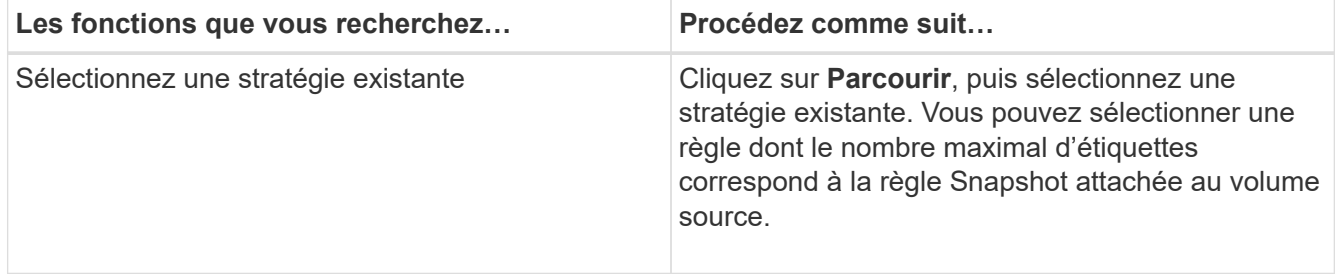

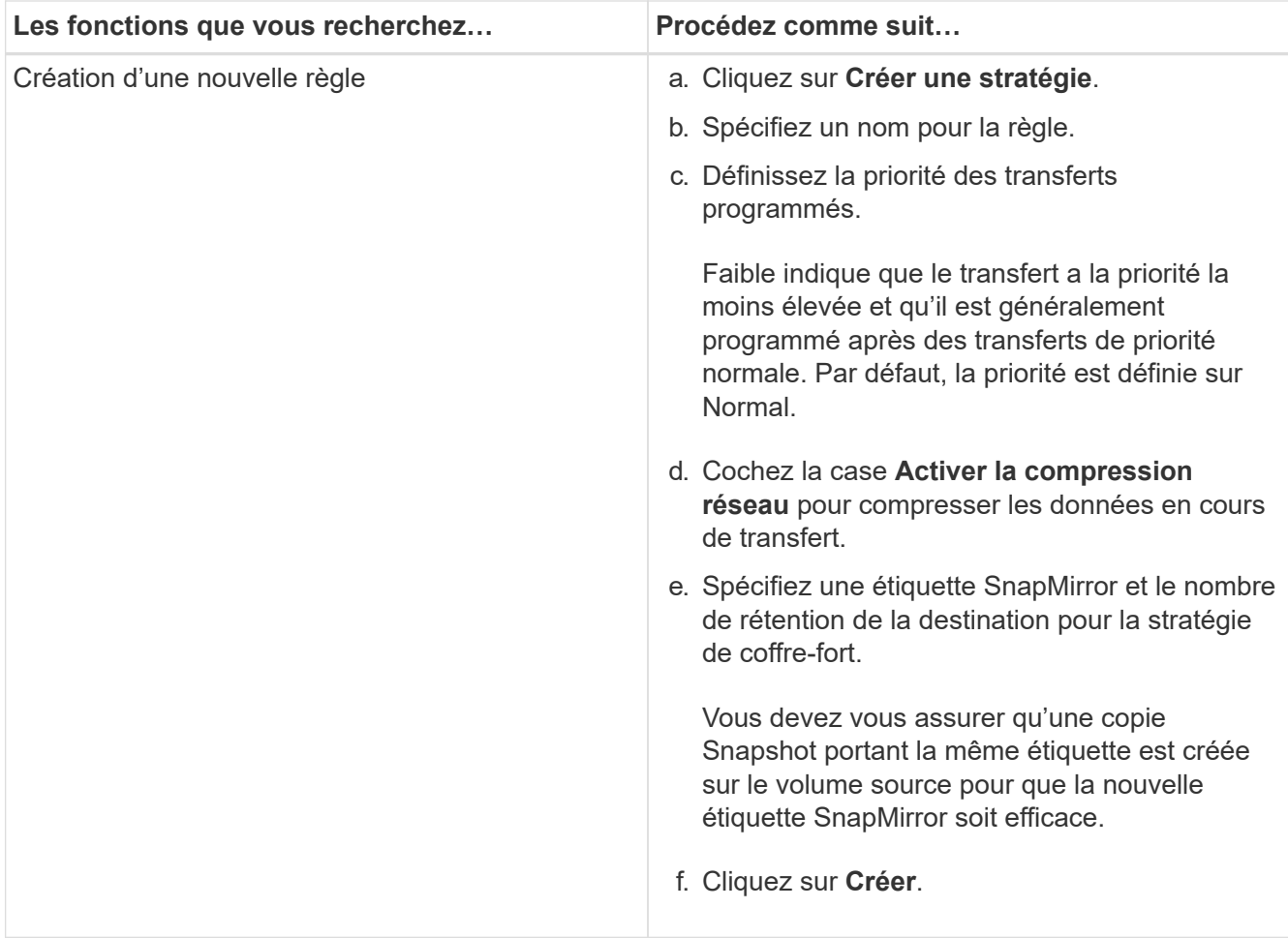

4. Spécifiez un planning pour la relation :

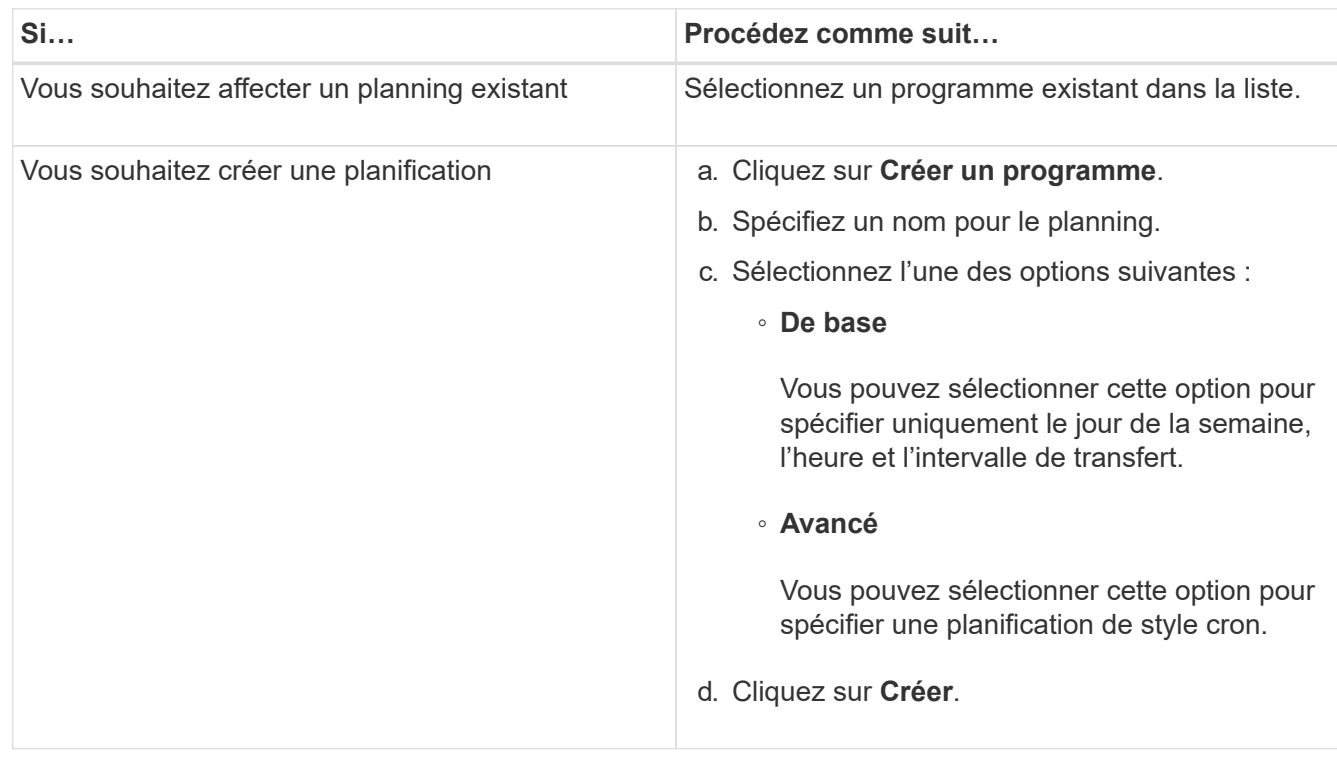

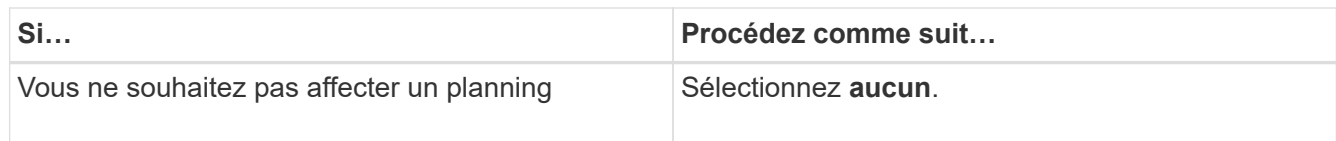

#### 5. Cliquez sur **OK**.

#### **Informations connexes**

#### [Fenêtre de protection](https://docs.netapp.com/fr-fr/ontap-system-manager-classic/online-help-96-97/reference_protection_window.html)

# **Initialiser les relations**

Vous pouvez utiliser System Manager pour initialiser une relation de coffre-fort si vous ne l'avez pas déjà initialisée lors de la création de la relation. Le transfert de base des données est initié du volume FlexVol source vers le volume FlexVol de destination.

#### **Avant de commencer**

Les clusters source et destination doivent se trouver dans une relation peer-to-peer en bonne santé.

#### **Étapes**

- 1. Cliquez sur **protection** > **relations de volume**.
- 2. Sélectionnez la relation à initialiser et cliquez sur **opérations** > **initialiser**.
- 3. Dans la fenêtre **Initialize**, cliquez sur **Initialize**.

#### **Résultats**

Une copie Snapshot est créée et transférée vers la destination.

Cette copie Snapshot est utilisée comme base pour les copies Snapshot incrémentielles ultérieures.

#### **Informations connexes**

#### [Fenêtre de protection](https://docs.netapp.com/fr-fr/ontap-system-manager-classic/online-help-96-97/reference_protection_window.html)

# **Créer des relations à partir d'un SVM de destination**

Vous pouvez utiliser System Manager pour créer une relation de copie à partir de la machine virtuelle de stockage de destination (SVM) et affecter une stratégie de copie à distance pour créer un coffre-fort de sauvegarde. En cas de perte ou de corruption de données sur un système, les données sauvegardées peuvent être restaurées à partir de la destination du coffre-fort de sauvegarde.

#### **Avant de commencer**

- Le cluster source doit exécuter ONTAP 8.2.2 ou version ultérieure.
- La licence SnapVault ou la licence SnapMirror doit être activée à la fois sur le cluster source et sur le cluster destination.

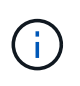

Pour certaines plateformes, il n'est pas obligatoire que la licence SnapVault ou SnapMirror soit activée pour le cluster source si le cluster de destination dispose de la licence SnapVault ou de la licence SnapMirror et que la licence DPO soit activée.

• Le cluster source et le cluster destination doivent avoir une relation peer-to-peer en bonne santé.

- Le SVM de destination doit disposer d'espace disponible.
- L'agrégat source et l'agrégat de destination doivent être des agrégats 64 bits.
- Un volume source de type lecture/écriture (rw) doit exister.
- Une règle de coffre-fort (XDP) doit exister.

Si aucune stratégie de coffre-fort n'existe, vous devez créer une stratégie de coffre-fort ou accepter la stratégie de coffre-fort par défaut (XDPDefault) qui est automatiquement attribuée.

- Les volumes FlexVol doivent être en ligne et en lecture/écriture.
- Le type d'agrégat SnapLock doit être identique.
- Si vous vous connectez à partir d'un cluster exécutant ONTAP 9.2 ou version antérieure à un cluster distant sur lequel l'authentification SAML est activée, l'authentification par mot de passe doit être activée sur le cluster distant.

#### **Description de la tâche**

• System Manager ne prend pas en charge une relation en cascade.

Par exemple, un volume de destination dans une relation ne peut pas être le volume source dans une autre relation.

- Vous ne pouvez pas créer de relation de copie sécurisée entre un SVM source synchrone et un SVM de destination synchrone dans une configuration MetroCluster.
- Vous pouvez créer une relation de copie à distance entre les SVM source-synchrone dans une configuration MetroCluster.
- Vous pouvez créer une relation de copie à partir d'un volume d'un SVM source synchrone vers un volume d'une SVM contenant les données.
- Vous pouvez créer une relation de copie à partir d'un volume d'un SVM contenant des données vers un volume DP (Data protection) sur un SVM source synchrone.
- Vous pouvez créer une relation de copie sécurisée uniquement entre un volume non SnapLock (primaire) et un volume de destination SnapLock (secondaire).
- Un maximum de 25 volumes peuvent être protégés en une seule sélection.

#### **Étapes**

- 1. Cliquez sur **protection** > **relations de volume**.
- 2. Dans la fenêtre **relations**, cliquez sur **Créer**.
- 3. Dans la boîte de dialogue **Browse SVM**, sélectionner un SVM pour le volume de destination.
- 4. Dans la boîte de dialogue **Créer une relation de protection**, sélectionnez **coffre-fort** dans la liste déroulante **Type de relation**.
- 5. Spécifier le cluster, le SVM et le volume source

Si le cluster spécifié exécute une version du logiciel ONTAP antérieure à ONTAP 9.3, seuls les SVM de peering sont répertoriés. Si le cluster spécifié exécute ONTAP 9.3 ou version ultérieure, les SVM peering et les SVM autorisés sont répertoriés.

6. Indiquez un suffixe de nom de volume.

Le suffixe du nom du volume est ajouté aux noms des volumes source pour générer les noms des volumes de destination.

7. Si vous créez un volume SnapLock, indiquez la période de conservation par défaut.

La période de conservation par défaut peut être définie sur n'importe quelle valeur comprise entre 1 jour et 70 ans ou infinie.

- 8. **Facultatif:** cliquez sur **Parcourir**, puis modifiez la stratégie du coffre-fort.
- 9. Sélectionnez un planning pour la relation dans la liste des planifications existantes.
- 10. **Facultatif:** sélectionnez **Initialize relation** pour initialiser la relation de coffre-fort.
- 11. Activez les agrégats SnapLock, puis sélectionnez un agrégat SnapLock Compliance ou un agrégat SnapLock Enterprise.
- 12. Activez les agrégats basés sur FabricPool, puis sélectionnez une règle de Tiering appropriée.
- 13. Cliquez sur **Validate** pour vérifier si les volumes sélectionnés disposent d'étiquettes correspondantes.
- 14. Cliquez sur **Créer**.

#### **Résultats**

Si vous choisissez de créer un volume de destination, un volume de type *dp* est créé avec les paramètres par défaut suivants :

- Croissance automatique activée.
- La déduplication est activée ou désactivée selon les préférences de l'utilisateur ou le paramètre de déduplication du volume source.
- La compression est désactivée.
- L'attribut de langue est défini pour correspondre à l'attribut de langue du volume source.

Une relation de coffre-fort est créée entre le volume de destination et le volume source. La copie Snapshot de base est transférée vers le volume de destination si vous avez accepté d'initialiser la relation.

# **Update des relations**

Vous pouvez utiliser System Manager pour lancer manuellement une mise à jour incrémentielle non planifiée. Une mise à jour manuelle peut être nécessaire pour éviter toute perte de données due à une panne de courant à venir, à une maintenance planifiée ou à une migration de données.

#### **Avant de commencer**

La relation de coffre-fort doit être initialisée.

#### **Étapes**

- 1. Cliquez sur **protection** > **relations de volume**.
- 2. Sélectionnez la relation pour laquelle vous souhaitez mettre à jour les données, puis cliquez sur **opérations** > **mise à jour**.
- 3. Choisissez l'une des options suivantes :
	- Sélectionnez **selon la stratégie** pour effectuer un transfert incrémentiel à partir de la copie Snapshot commune récente entre les volumes source et de destination.
	- Sélectionnez **Sélectionner la copie snapshot** et spécifiez la copie Snapshot à transférer.
- 4. **Facultatif:** sélectionnez **Limit Transfer Bandwidth to** pour limiter la bande passante réseau utilisée pour les transferts et spécifier la vitesse de transfert maximale.
- 5. Cliquez sur **mettre à jour**.

6. Vérifiez l'état du transfert dans l'onglet **Détails**.

# **Supprimer les relations**

Vous pouvez utiliser System Manager pour mettre fin à une relation de copie à distance entre un volume source et un volume de destination, puis libérer les copies Snapshot de la source.

#### **Description de la tâche**

La libération de la relation supprime définitivement les copies Snapshot de base utilisées par la relation de coffre-fort sur le volume source. Pour recréer la relation de coffre-fort, vous devez exécuter l'opération de resynchronisation à partir du volume source à l'aide de l'interface de ligne de commande (CLI).

#### **Étapes**

- 1. Cliquez sur **protection** > **relations de volume**.
- 2. Sélectionnez le volume pour lequel vous souhaitez supprimer la relation de coffre-fort, puis cliquez sur **Supprimer**.
- 3. Cochez la case de confirmation, puis cliquez sur **Supprimer**.

Vous pouvez également cocher la case copies Snapshot de la base de diffusion pour supprimer les copies Snapshot de base utilisées par la relation de copie à distance sur le volume source.

Si la relation n'est pas libérée, vous devez utiliser l'interface de ligne de commande pour exécuter l'opération de version sur le cluster source afin de supprimer les copies Snapshot de base créées pour la relation de copie à distance du volume source.

## **Reprenez les relations**

Vous pouvez reprendre une relation de coffre-fort mise en veille à l'aide de System Manager. Lorsque vous reprenez la relation, le transfert de données normal vers le volume FlexVol de destination reprend et toutes les activités du coffre-fort sont redémarrées.

#### **Étapes**

- 1. Cliquez sur **protection** > **relations de volume**.
- 2. Sélectionnez la relation pour laquelle vous souhaitez reprendre le transfert de données, puis cliquez sur **opérations** > **reprendre**.
- 3. Dans la fenêtre **reprendre**, cliquez sur **reprendre**.

#### **Résultats**

Les transferts de données normaux sont repris. En cas de transfert planifié pour la relation, le transfert est démarré à partir du prochain planning.

# **Mise en veille des relations**

Vous pouvez utiliser System Manager pour désactiver les transferts de données vers le volume FlexVol de destination en suspendues la relation de coffre-fort.

#### **Étapes**

- 1. Cliquez sur **protection** > **relations de volume**.
- 2. Sélectionnez la relation pour laquelle vous souhaitez arrêter les transferts de données programmés, puis cliquez sur **opérations** > **Quiesce**.

3. Dans la fenêtre **Quiesce**, cliquez sur **Quiesce**.

#### **Résultats**

S'il n'y a pas de transfert en cours, l'état du transfert s'affiche comme suspendu. Si un transfert est en cours, le transfert n'est pas affecté et le statut du transfert est affiché comme suspendu jusqu'à ce que le transfert soit terminé.

#### **Informations connexes**

### [Fenêtre de protection](https://docs.netapp.com/fr-fr/ontap-system-manager-classic/online-help-96-97/reference_protection_window.html)

# <span id="page-8-0"></span>**Abandon du transfert d'une copie Snapshot avec System Manager - ONTAP 9.7 et versions antérieures**

Vous pouvez utiliser ONTAP System Manager Classic (disponible dans ONTAP 9.7 et versions antérieures) pour annuler ou arrêter un transfert de données en cours.

### **Étapes**

- 1. Cliquez sur **protection** > **relations de volume**.
- 2. Sélectionnez la relation pour laquelle vous souhaitez arrêter le transfert de données et cliquez sur **opérations** > **abandonner**.
- 3. Cochez la case **Oui, je souhaite abandonner le transfert** pour confirmer l'opération.
- 4. **Facultatif:** cochez la case **conserver les données partiellement transférées** pour conserver les données qui sont déjà transférées vers le volume de destination.
- 5. Cliquez sur **abandonner**.

### **Résultats**

L'état du transfert est affiché sous la forme « Aborting » jusqu'à ce que l'opération soit terminée et affichée sous la forme « Idle » après la fin de l'opération.

### **Informations connexes**

#### [Fenêtre de protection](https://docs.netapp.com/fr-fr/ontap-system-manager-classic/online-help-96-97/reference_protection_window.html)

# <span id="page-8-1"></span>**Restaurez un volume dans une relation de coffre-fort avec System Manager - ONTAP 9.7 et versions antérieures**

Vous pouvez utiliser ONTAP System Manager Classic (disponible dans ONTAP 9.7 et versions antérieures) pour restaurer les copies Snapshot sur un volume source ou sur d'autres volumes si les données source sont corrompues et ne sont plus utilisables. Vous pouvez remplacer les données d'origine par les copies Snapshot du volume de destination.

#### **Avant de commencer**

- La licence SnapMirror doit être activée à la fois sur le système de stockage source et sur le système de stockage de destination, ou sur les nœuds qui contiennent le volume source et le volume de destination.
- Le cluster source et le cluster destination doivent avoir une relation peer-to-peer en bonne santé.
- L'agrégat source ou tout autre agrégat que vous sélectionnez pour l'opération de restauration doit être un agrégat 64 bits.
- Si vous vous connectez à partir d'un cluster exécutant ONTAP 9.2 ou version antérieure à un cluster distant sur lequel l'authentification SAML est activée, l'authentification par mot de passe doit également être activée sur le cluster distant.

#### **Description de la tâche**

- En revanche, vous ne pouvez pas restaurer un volume situé dans une relation de copie à distance entre un serveur virtuel de stockage source et un SVM de destination dans une configuration MetroCluster.
- Vous pouvez restaurer une relation de copie à distance entre les SVM source synchrone dans une configuration MetroCluster.
- Vous pouvez restaurer une relation de copie à partir d'un volume d'un SVM source synchrone vers un SVM par défaut.
- Vous pouvez restaurer une relation de copie à partir d'un volume d'un SVM par défaut vers un volume DP au sein d'un SVM source synchrone.

#### **Étapes**

- 1. Cliquez sur **protection** > **relations de volume**.
- 2. Sélectionnez la relation de coffre-fort, puis cliquez sur **opérations** > **Restaurer**.
- 3. Dans la boîte de dialogue **Restaurer**, restaurez les données sur le volume source de la relation de coffrefort ou sélectionnez un autre volume :

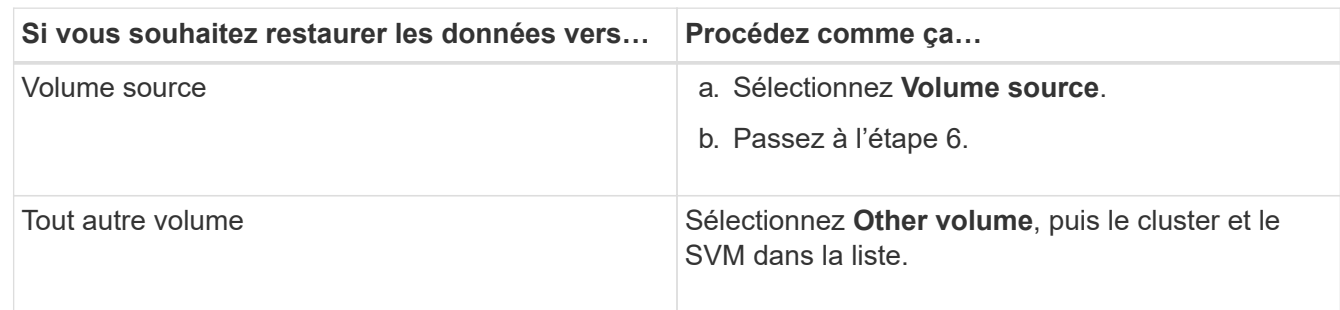

4. Restaurer les données sur un nouveau volume ou sélectionner un volume existant :

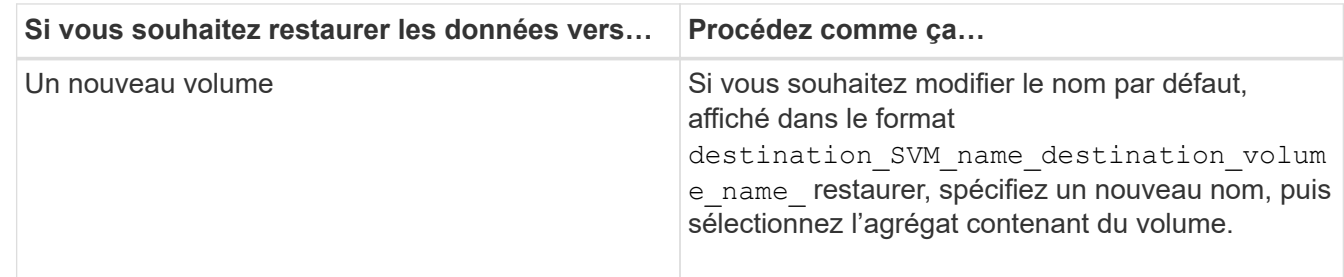

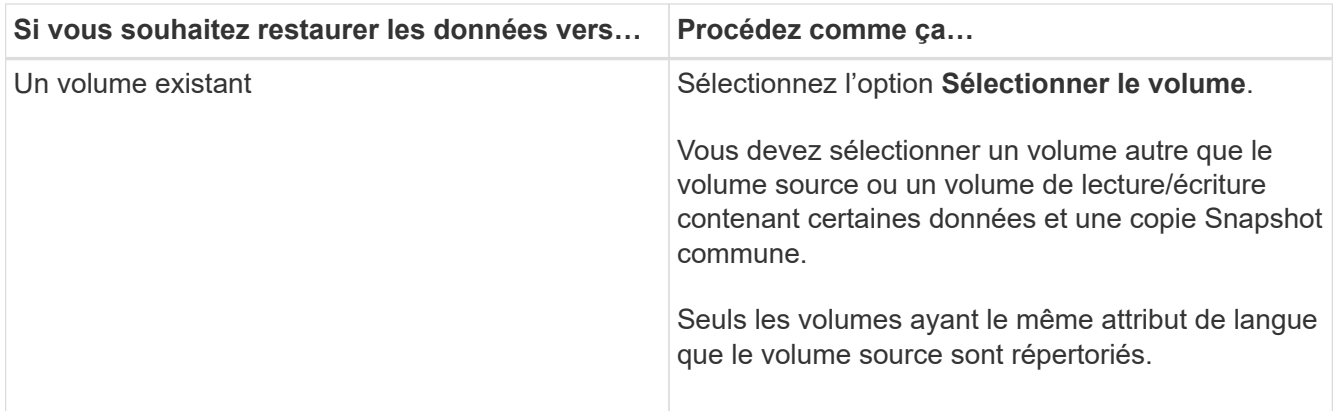

- 5. Sélectionnez la dernière copie Snapshot ou la copie Snapshot spécifique que vous souhaitez restaurer.
- 6. Cochez la case de confirmation pour restaurer le volume depuis la copie Snapshot.
- 7. **Facultatif:** cochez la case **Activer la compression réseau** pour compresser les données transférées pendant l'opération de restauration.
- 8. Cliquez sur **Restaurer**.

#### **Informations connexes**

[Fenêtre de protection](https://docs.netapp.com/fr-fr/ontap-system-manager-classic/online-help-96-97/reference_protection_window.html)

#### **Informations sur le copyright**

Copyright © 2024 NetApp, Inc. Tous droits réservés. Imprimé aux États-Unis. Aucune partie de ce document protégé par copyright ne peut être reproduite sous quelque forme que ce soit ou selon quelque méthode que ce soit (graphique, électronique ou mécanique, notamment par photocopie, enregistrement ou stockage dans un système de récupération électronique) sans l'autorisation écrite préalable du détenteur du droit de copyright.

Les logiciels dérivés des éléments NetApp protégés par copyright sont soumis à la licence et à l'avis de nonresponsabilité suivants :

CE LOGICIEL EST FOURNI PAR NETAPP « EN L'ÉTAT » ET SANS GARANTIES EXPRESSES OU TACITES, Y COMPRIS LES GARANTIES TACITES DE QUALITÉ MARCHANDE ET D'ADÉQUATION À UN USAGE PARTICULIER, QUI SONT EXCLUES PAR LES PRÉSENTES. EN AUCUN CAS NETAPP NE SERA TENU POUR RESPONSABLE DE DOMMAGES DIRECTS, INDIRECTS, ACCESSOIRES, PARTICULIERS OU EXEMPLAIRES (Y COMPRIS L'ACHAT DE BIENS ET DE SERVICES DE SUBSTITUTION, LA PERTE DE JOUISSANCE, DE DONNÉES OU DE PROFITS, OU L'INTERRUPTION D'ACTIVITÉ), QUELLES QU'EN SOIENT LA CAUSE ET LA DOCTRINE DE RESPONSABILITÉ, QU'IL S'AGISSE DE RESPONSABILITÉ CONTRACTUELLE, STRICTE OU DÉLICTUELLE (Y COMPRIS LA NÉGLIGENCE OU AUTRE) DÉCOULANT DE L'UTILISATION DE CE LOGICIEL, MÊME SI LA SOCIÉTÉ A ÉTÉ INFORMÉE DE LA POSSIBILITÉ DE TELS DOMMAGES.

NetApp se réserve le droit de modifier les produits décrits dans le présent document à tout moment et sans préavis. NetApp décline toute responsabilité découlant de l'utilisation des produits décrits dans le présent document, sauf accord explicite écrit de NetApp. L'utilisation ou l'achat de ce produit ne concède pas de licence dans le cadre de droits de brevet, de droits de marque commerciale ou de tout autre droit de propriété intellectuelle de NetApp.

Le produit décrit dans ce manuel peut être protégé par un ou plusieurs brevets américains, étrangers ou par une demande en attente.

LÉGENDE DE RESTRICTION DES DROITS : L'utilisation, la duplication ou la divulgation par le gouvernement sont sujettes aux restrictions énoncées dans le sous-paragraphe (b)(3) de la clause Rights in Technical Data-Noncommercial Items du DFARS 252.227-7013 (février 2014) et du FAR 52.227-19 (décembre 2007).

Les données contenues dans les présentes se rapportent à un produit et/ou service commercial (tel que défini par la clause FAR 2.101). Il s'agit de données propriétaires de NetApp, Inc. Toutes les données techniques et tous les logiciels fournis par NetApp en vertu du présent Accord sont à caractère commercial et ont été exclusivement développés à l'aide de fonds privés. Le gouvernement des États-Unis dispose d'une licence limitée irrévocable, non exclusive, non cessible, non transférable et mondiale. Cette licence lui permet d'utiliser uniquement les données relatives au contrat du gouvernement des États-Unis d'après lequel les données lui ont été fournies ou celles qui sont nécessaires à son exécution. Sauf dispositions contraires énoncées dans les présentes, l'utilisation, la divulgation, la reproduction, la modification, l'exécution, l'affichage des données sont interdits sans avoir obtenu le consentement écrit préalable de NetApp, Inc. Les droits de licences du Département de la Défense du gouvernement des États-Unis se limitent aux droits identifiés par la clause 252.227-7015(b) du DFARS (février 2014).

#### **Informations sur les marques commerciales**

NETAPP, le logo NETAPP et les marques citées sur le site<http://www.netapp.com/TM>sont des marques déposées ou des marques commerciales de NetApp, Inc. Les autres noms de marques et de produits sont des marques commerciales de leurs propriétaires respectifs.